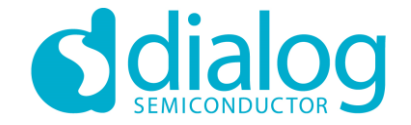

## **Dialog SDK 5.0.3 Training Materials – Pairing, Bonding and Security**

2016 June

…personal …portable …connected

#### BLE Custom profile with security

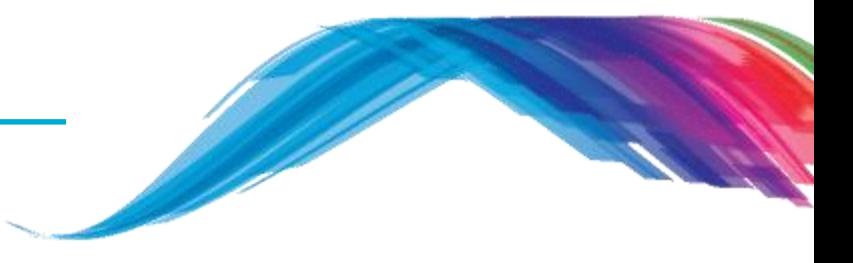

**BLE security overview**

Custom profile service Source code discussion

What would you see as output

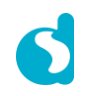

### BLE Custom profile with security

**Let's build a demo together …**

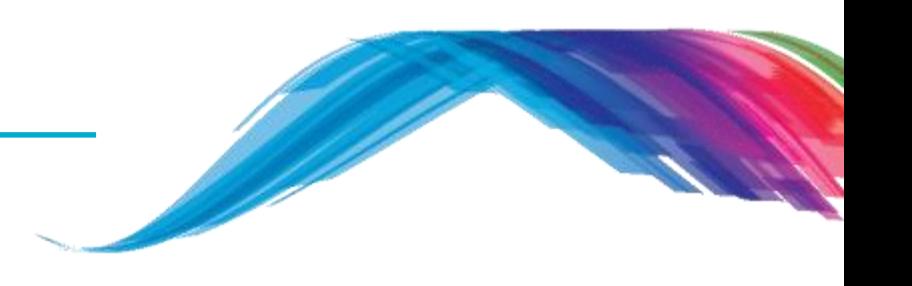

- **Before we start, we recommend you to …**
	- Take a look at Training material 2 custom profile application
- **What are you going to learn from this training …**
	- Basic understanding of BLE Security and issues
	- What is Pairing? What is Bonding?
	- 'Just-Works' pairing
	- **Single-device bonding**
	- Basic understanding of multi-device bonding
	- Small assignment to add pairing in the custom service database
- **What's next …**
	- See **Reference** section of this training slide

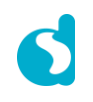

### GAP LE Security

Generic Access Profile Low Energy (LE) Security Considerations

• Several security concerns exist with Bluetooth LE communications:

#### • **Man-in-the-Middle (MITM)**

A MITM requires an attacker to have the ability to both monitor and alter messages into a communication channel. One example is active eavesdropping, in which the attacker makes independent connections with the victims and relays messages between them to make them believe they are talking directly to each other over a private connection. The attacker must be able to intercept all relevant messages passing between the two victims and inject new ones. Protection against MITM attack is obtained by using the passkey entry pairing method or may be obtained using the out of band pairing method.

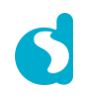

### GAP LE Security

Generic Access Profile Low Energy (LE) Security Considerations

• Several security concerns exist with Bluetooth LE communications:

#### • **Passive Eavesdropping**

Passive Eavesdropping is secretly capturing pairing data, or normal communications if no pairing has been done, and then listening (by using a sniffing device) to the private communication of others without consent. BLE v4.0 offers no protection against such attacks. (In BLE v4.2, LE Secure Connection uses ECDH public key cryptography as a means to thwart passive eavesdropping attacks – not considered further here.)

#### • **Privacy/Identity Tracking**

BLE supports the Privacy Feature that reduces the ability to track a LE device over a period of time by changing the Bluetooth device address on a frequent basis. The frequently changing address is called the private address and the trusted devices can resolve it.

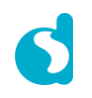

### GAP LE Security

Generic Access Profile Low Energy (LE) Bonding

- To remove the risk of MITM and passive eavesdropping attacks, two BLE devices may be paired.
- Pairing is the process in which two devices **exchange** security and identity information, to create a trusted relationship.
- This security and identity information is also known as the bonding information. When the devices **store** the bonding information, 'a bond is created' or 'the devices have bonded.'
- Once keys are exchanged, each end of the connection may store the keys. This 'bonds' the devices, and allows them to communicate securely, or to re-pair in future, without reexchanging keys.
- BLE devices can be configured in non-bondable mode or bondable mode. – Pairing is only possible in bondable mode .
- Bonding can only be initiated by the master device.

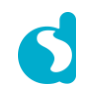

**Authentication Options**

- The devices first exchange IO capabilities in the Pairing Feature Exchange to determine which of the following methods are available to pair:
	- 'Just Works Pairing.' Both devices set the Temporary Key value to zero
	- Passkey Entry. Uses 6 numeric characters
	- Out Of Band (OOB). Offers greater security than using the Passkey Entry or Just Works methods. However, both devices need to have matching OOB interfaces (e.g. near-field or infra-red communications, etc.)
- The information exchanged is used to select which key generation method is used.
- Note that any Master can authenticate with a BLE device and exchange bonding information. To limit access, some further authorization must be performed (although this can be done after authentication).
- The recommended pairing scheme depends on the IO capabilities of the device; this is described in Section 2.3.5.1 of Volume 3 Part H of the Bluetooth Specification

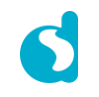

**Authentication of Characteristics**

- Authentication in the GATT Profile is applied to each characteristic independently
- To enable authentication and subsequent encryption of a characteristic, the following steps must occur:
	- 1. The GATT Profile procedures that are used to access information can be configured to require the client to be authenticated and have an encrypted connection before a characteristic can be read or written.
	- 2. In this case, and where the physical link is unauthenticated or unencrypted, the server shall send an Error Response with the status code set to Insufficient Authentication.
	- 3. The client wanting to read or write this characteristic can then request that the physical link be authenticated using the GAP authentication procedure, and once this has been completed, send the request again.

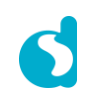

**Single Device Bonding**

- By default, the latest key is always stored in retention RAM.
	- This is retained in all sleep modes and will remain unless the device is completely powered down.
	- If using a single master, no extra bonding needs to be performed.
	- Connecting with a different master will erase the existing bonding information.
- The "just works" version of the pairing mechanism is insecure if the air traffic is sniffed by someone during pairing since the long term key is sent in plain text over the air (but only during the pairing phase), so avoid this mode if possible.
- Passkey entry (MITM) example is shown in the next slides. The example shows how to enable security at connection.

The example for simple bonding is based on the custom profile example from Training Material 2.

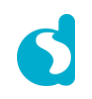

Exercise: how to enable MITM passkey entry

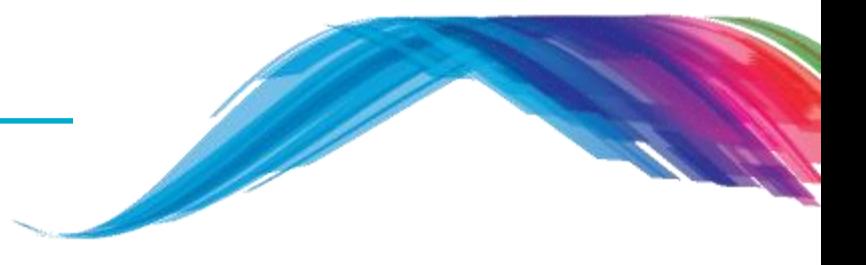

In da1458x\_config\_basic.h, enable CFG\_APP\_SECURITY

#define CFG\_APP\_SECURITY

In user\_config.h, change line 44 to 58. (tk.key = PIN code in hex:  $0 \times 01E240 =$ "123456"). We are using a fixed PIN code in this example, but normally the PIN is randomly generated.

```
static const struct security_configuration user_security_configuration = {
           .oob = GAP_OOB_AUTH_DATA_NOT_PRESENT,
           .key_size = KEY_LEN,
           .iocap = GAP_IO_CAP_DISPLAY_ONLY,
           .auth = GAP_AUTH_REQ_MITM_BOND,
           .sec_req = GAP_SEC1_AUTH_PAIR_ENC,
           .ikey_dist = GAP_KDIST_SIGNKEY,
           .rkey_dist = GAP_KDIST_ENCKEY,
           .tk={
                      .key={0x40,0xE2,0x01,0x0,0x0,0x0,0x0,0x0,0x0,0x0,0x0,0x0,0x0,0x0,0x0,0x0},
              },
           .csrk={
                      .key={0xAB,0xAB,0x45,0x55,0x23,0x01,0x0,0x0,0x0,0x0,0x0,0x0,0x0,0x0,0x0,0x0},
                },
};
```
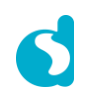

## BLE Custom Profile - Bonding Exercise: how to enable MITM passkey entry

In app\_default\_handlers.c disable the first two lines in function default\_app\_on\_tk\_exch\_nomitm()

```
void default_app_on_tk_exch_nomitm(uint8_t connection_idx, struct gapc_bond_req_ind const * param)
{
           // uint32 t pin code = app sec gen tk();
            // app_easy_security_set_tk( connection_idx, (uint8_t*) &pin_code, 4 );
            app easy security tk exch( connection idx);
}
```
In user config.h (almost at the end of the file) change this line

```
.security request scenario=DEF SEC REQ NEVER
```
#### into

```
.security request scenario=DEF SEC REQ ON CONNECT
```
• In user\_modules\_config.h change this define into (0)

```
#define EXCLUDE_DLG_SEC (0)
```
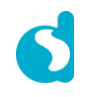

Exercise: how to enable MITM passkey entry

In user\_callback\_config.h check that the default handlers are set, the default project should be correct.

static const struct app\_callbacks user\_app\_callbacks **= {**

- **.**app\_on\_connection **=** default\_app\_on\_connection**,**
- **.**app\_on\_disconnect **=** default\_app\_on\_disconnect**, .**app\_on\_update\_params\_rejected **= NULL,**
- **.**app\_on\_update\_params\_complete **= NULL,**
- **.**app\_on\_set\_dev\_config\_complete **=** default\_app\_on\_set\_dev\_config\_complete**,**
- **.**app\_on\_adv\_undirect\_complete **=** app\_advertise\_complete**,**
- **.**app\_on\_adv\_direct\_complete **= NULL,**
- **.**app\_on\_db\_init\_complete **=** default\_app\_on\_db\_init\_complete**,**
- **.**app\_on\_scanning\_completed **= NULL,**
- **.**app\_on\_adv\_report\_ind **= NULL,**
- **.**app\_on\_pairing\_request **=** default\_app\_on\_pairing\_request**,**
- **.**app\_on\_tk\_exch\_nomitm **=** default\_app\_on\_tk\_exch\_nomitm**,**
- **.**app\_on\_irk\_exch **= NULL,**
- **.**app\_on\_csrk\_exch **=** default\_app\_on\_csrk\_exch**,**
- .app on ltk exch  $=$  default app on ltk exch,
- **.**app\_on\_pairing\_succeded **= NULL,**
- **.**app\_on\_encrypt\_ind **= NULL,**
- **.**app\_on\_mitm\_passcode\_req **= NULL,**
- **.**app\_on\_encrypt\_req\_ind **=** default\_app\_on\_encrypt\_req\_ind**,**
- **};**

GATT Characteristic Value permissions

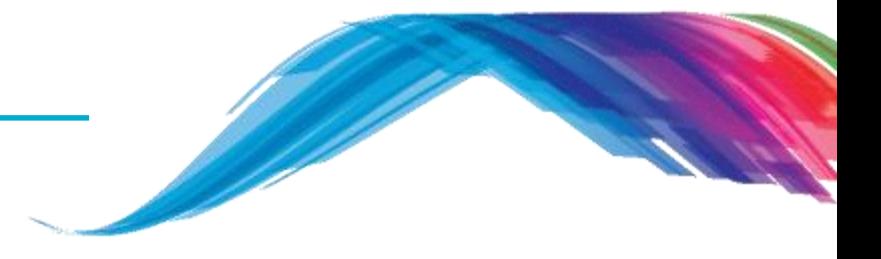

- The following example shows how to enable security per characteristic
- This can be achieved by changing the permissions from UNAUTH to AUTH
- Using this setting .security\_request\_scenario=DEF\_SEC\_REQ\_ON\_CONNECT in user\_config.h you can select when authorization is required: during connection or during read/write of a characteristic.

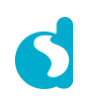

**Single Device Bonding Example**

• To convert an existing read or write characteristic to require pairing change the Characteristic Value permissions in the Database Description change the permission flag:

```
/// Full CUSTOM Database Description - Used to add attributes into the database
static const struct attm desc 128 custs1 att db[CUST IDX NB] =
-6
    // CUSTOM Service Declaration
    [CUST IDX SVC] = \{(uint8 t*) 8 att decl src,ATT UUID 16 LEN,
                                   PERM(RD, ENABLE),
                                   sizeof(custom svc),
                                   sizeof(custom svc),
                                   (uint8_t*) & custom_svc },
    // Custom Write Characteristic Declaration
    [CUST IDX WRITE CHAR] = \{(uint8 t*) \text{zatt decl char, ATT UUID 16 LEN, }PERM(RD, ENABLE),
                                   sizeof (custom write char),
                                   sizeof (custom write char),
                                   (uint8 t*) & custom write char},
    // Custom Write Characteristic Value
    [CUST IDX WRITE CHAR VAL]
                                   = {CUST WRITE CHAR UUID 128,
                                          ATT UUID 128 LEN,
                                          PERM (WR, UNAUTH),
                                          DEF CUST CHAR LEN,
                                          о,
                                          NULL},
\rightarrow
```
This is the only change required to support bonding with a single Master.

#### **What would you see as output**

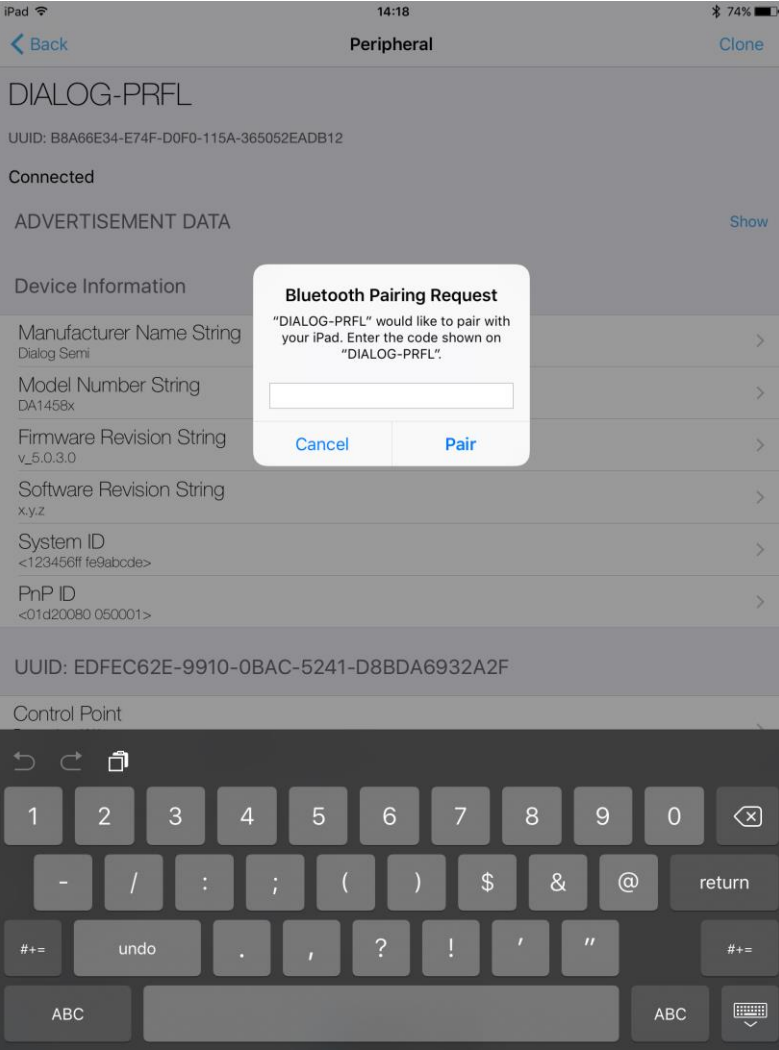

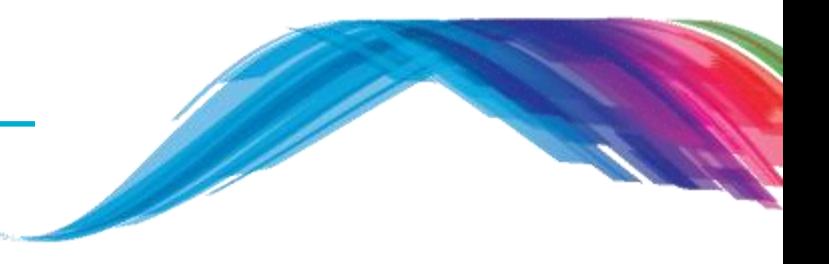

- **Note**: The devices will be connectable in this and future examples. Connecting to a device will mean that other scanners won't be able to locate the device – it is recommended that you only connect to your own device.
- **Note**: Some scanners (notably Apple devices) may not update the name of device if it is changed – to correct this, it is necessary to disable then re-enable Bluetooth.

#### **Multiple Device Bonding**

- To support multiple devices, the bonding information must be stored for each device.
- The simplest way is to store the bonding information in retained memory, using the **attribute** attribute ((section("retention\_mem\_area0"),zero\_init)).
- The SDK **app\_sec** module provides a structure app\_sec\_env in this retained memory in which bonding information may be stored.
	- This module also provides helper functions to generate PINs and the Long Term Key

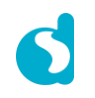

#### **Multiple Device Bonding**

- Bonding information may be stored and used using the following procedure:
	- $-$  On successful pairing, the callback .app on pairing succeded will be called. At this point you may store the app\_sec\_env.rand\_nb, app\_sec\_env.ediv, app\_sec\_env.ltk and app sec\_env.key\_size values to your permanent store.
	- When the callback .app on encrypt req ind is called, do a lookup on the app\_sec\_env.rand\_nb and app\_sec\_env.ediv variables stored previously. If a match is found, write the values to app\_sec\_env.rand\_nb, app\_sec\_env.ediv, app\_sec\_env.ltk and app sec\_env.key\_size and return true.
- Dialog's IoT Sensor and Keyboard reference designs (available through support.dialog-semiconductor.com) include example code dealing with storing bonding information to EEPROM.

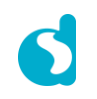

**Further Considerations**

- Other pairing modes:
	- Other pairing methods like Pass Key Entry and Out Of Band are supported by the Dialog platform and SDK
- Private addresses:
	- Generally, a peripheral will broadcast its presence to all listeners using the same address every time. It is possible to obfuscate the identity of a peripheral using a 'Private Address'
	- Only devices which are bonded to the client can resolve the address, using their stored keys.
- Bondable / non-bondable:
	- When a master connects to a BLE slave, it may only pair if the slave allows it.
	- Typically, bonding can be controlled using a user interaction on the device for example, pressing a specific button will start the device advertising in a mode that allows bonding.

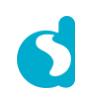

### Information on bonding storage feature

**Further Considerations**

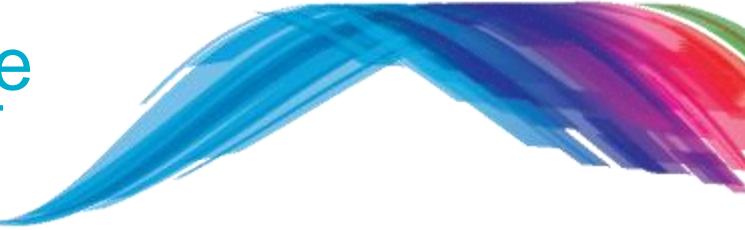

- The DA14580 does not store any bonding info after power cycling the device. Even if the PIN code is not changed, the LTK is changed every time.
	- It is recommended to remove the bonding info in the Smartphone/Tablet.
	- It is normal because when you reset the DA14580, the keys do not match anymore.
	- There is a random part in the key so the bonding information is not stored in the memory of DA14580.

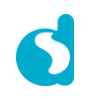

#### **Reference**

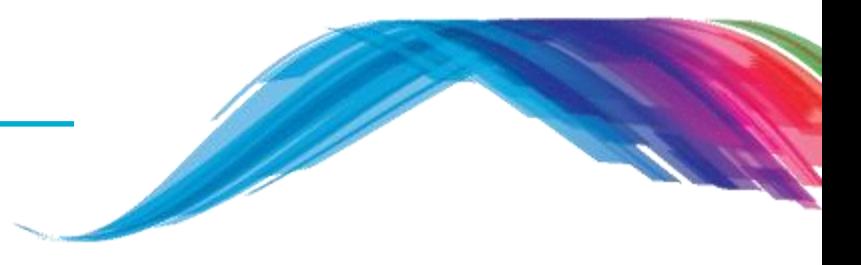

- https://developer.bluetooth.org/gatt/Pages/default.aspx
- https://www.bluetooth.com/specifications/adopted-specifications
- http://support.dialog-semiconductor.com/connectivity
- https://www.wikiwand.com/en/Universally\_unique\_identifier
- **Register with Dialog semiconductor to get enormous development support**
	- http://support.dialog-semiconductor.com/user/register

# **The Power To Be**...

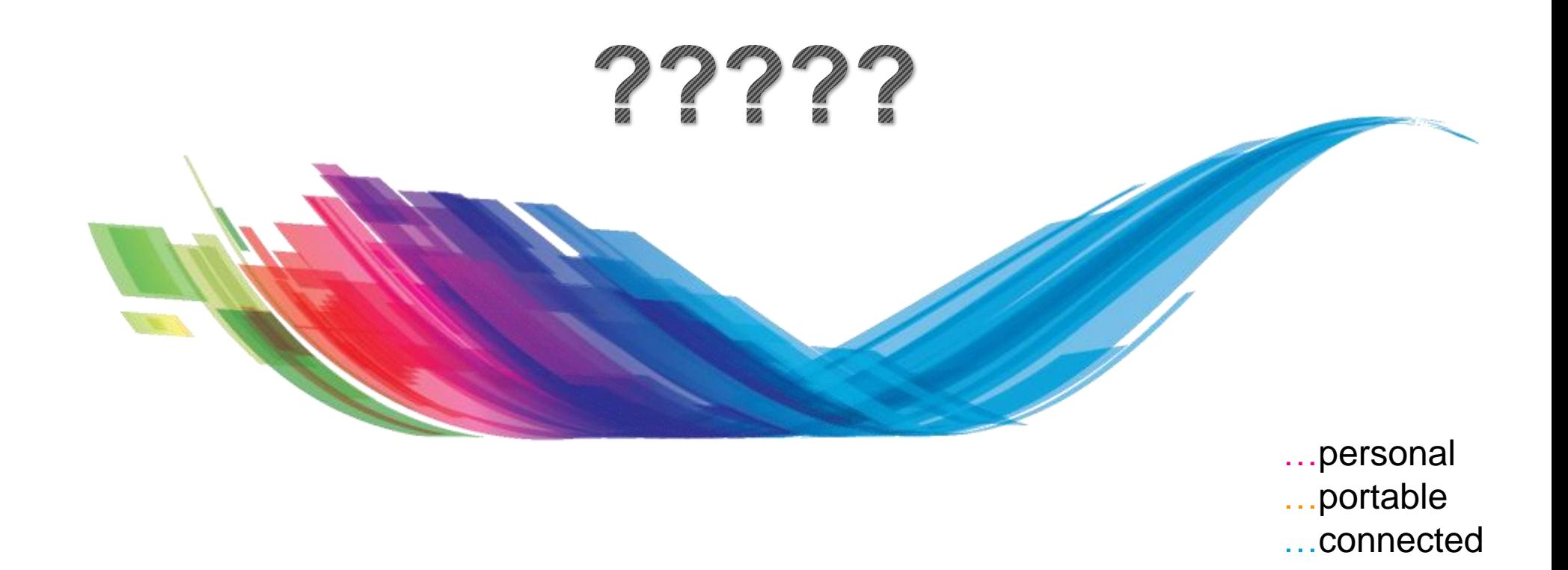

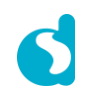